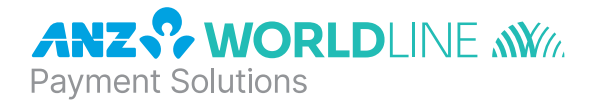

# **Worldline Move 5000**

Quick Reference Guide

#### **NAVIGATING THE TERMINAL**

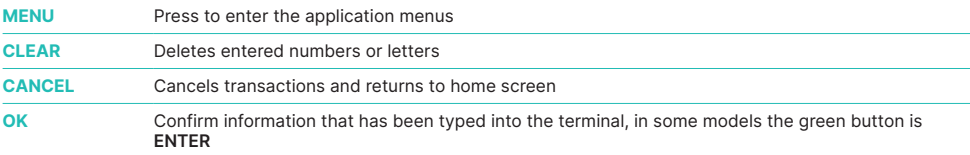

# **BASIC FUNCTIONS**

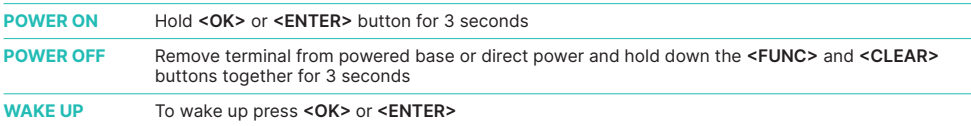

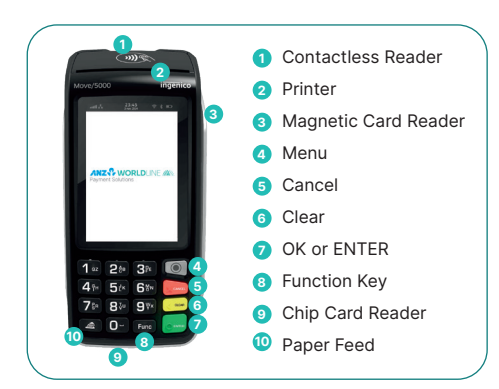

**ANZ Worldline Payment Solutions Support** 1800 039 025

**Stationery** anzworldline.com.au or 1800 039 025

**Linkly Support (Integrated)** www.linkly.com.au or 02 9998 9800

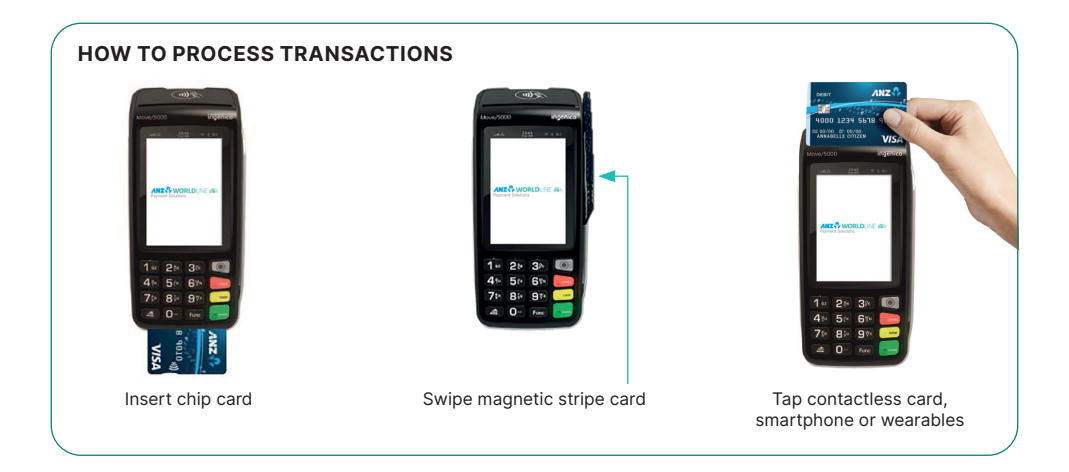

# **SALES**

#### **Processing a Sale**

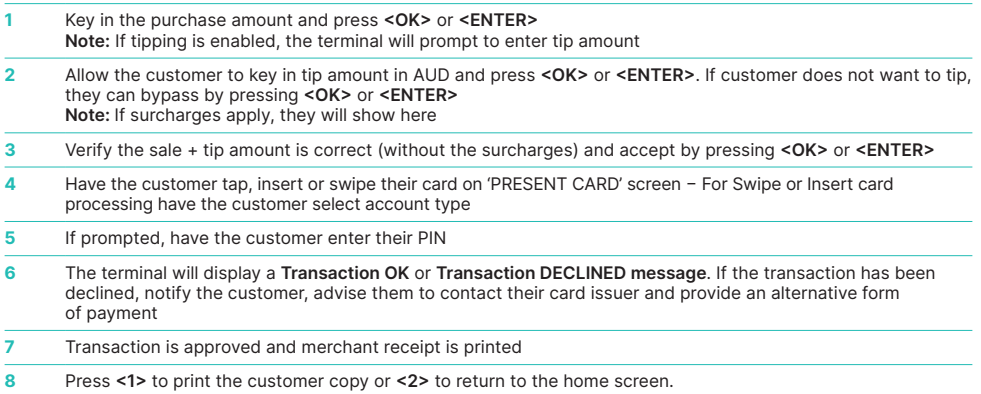

## **Processing a Sale With Cash Out**

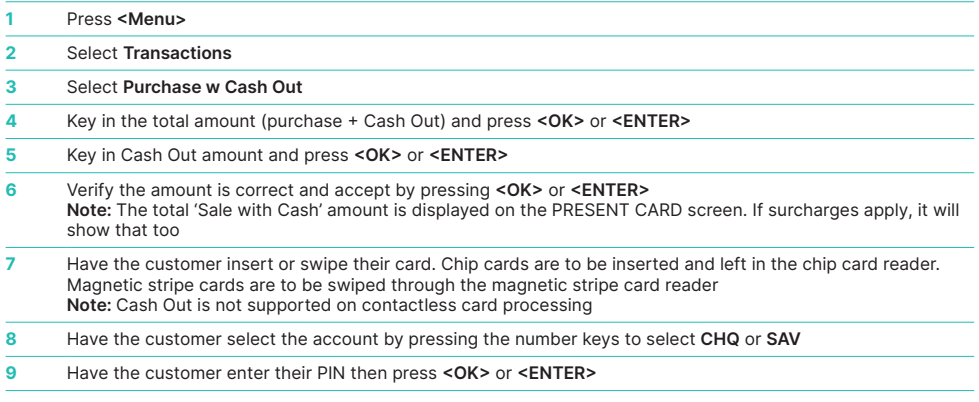

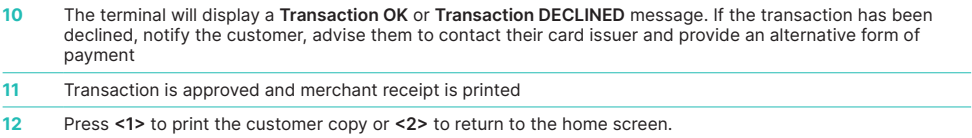

#### **Processing a Cash Out Transaction**

Cash Out is not supported on contactless

To perform card security checks, please refer to Section 6 Fraud Minimisation of the Worldline Move 5000 Merchant Operating Guide for further information.

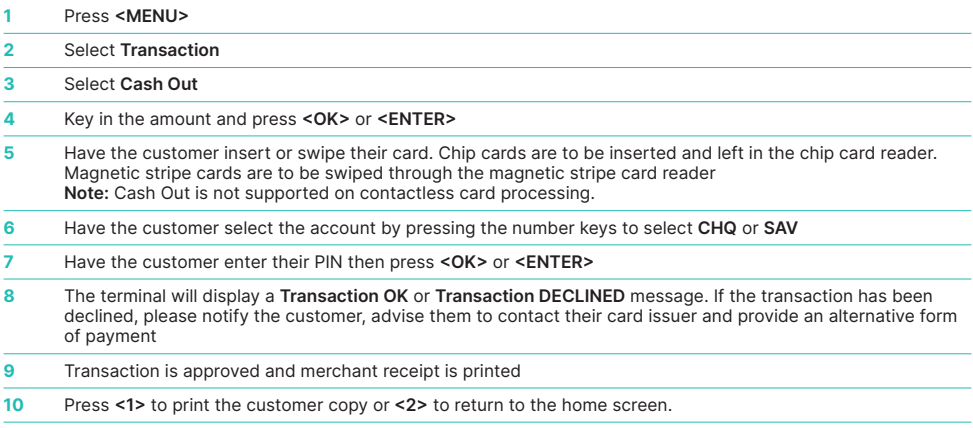

# **REFUND**

Refunds are transactions that will allow you to process customers' returned goods purchased from you, or for services terminated or cancelled.

## **Processing a Refund Transaction**

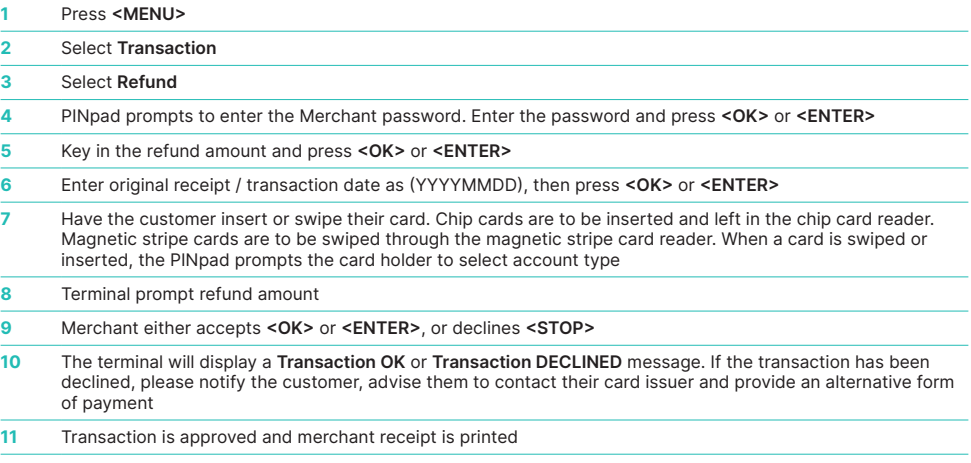

**12** Then terminal prints "Customer Copy" with a line for merchant signature.

# **REVERSALS**

A reversal allows you to refund the last transaction completed, however this may not apply if the transaction has been cleared.

# **Processing a Reversal Transaction**

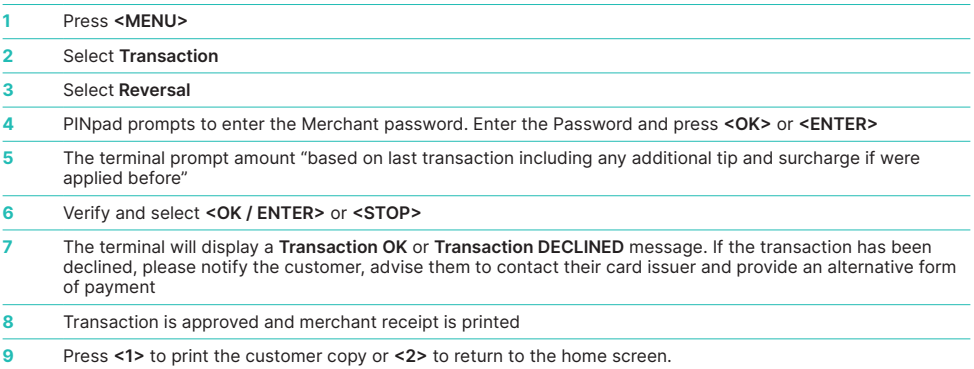

# **SETTING UP YOUR TERMINAL**

# **How To Connect To A Wi-Fi Network**

To connect to a WiFi network please follow the steps below:

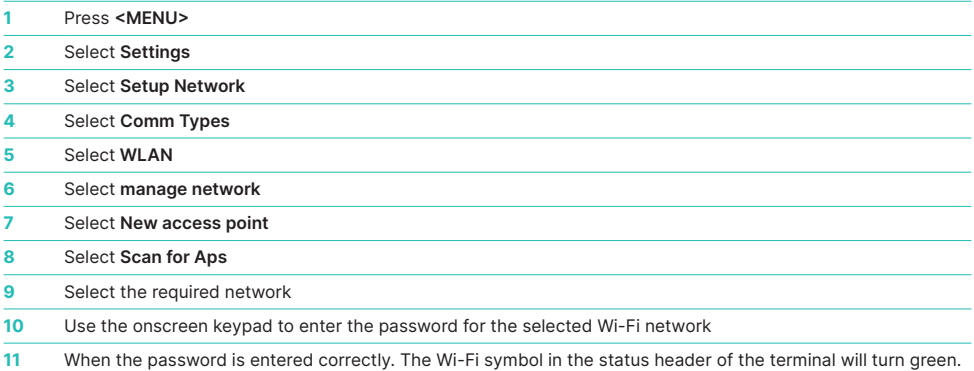

# **How To Connect Through SIM**

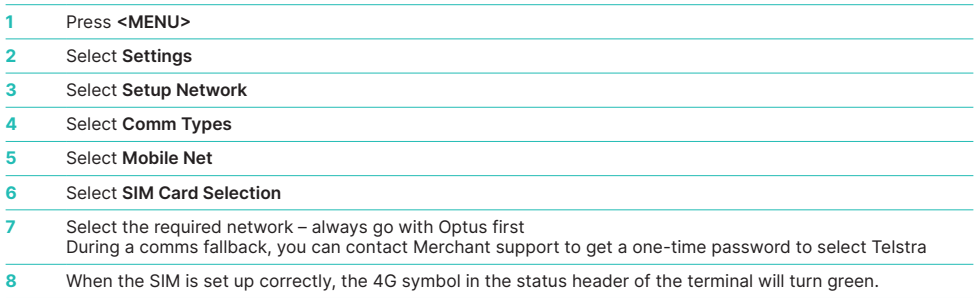

## **MERCHANT PASSWORD**

The Merchant Password is used to process Refunds and (where authorised) other keyed in transactions on Worldline Move 5000 Standalone devices, details of these transactions can be found in your Merchant Operating Guide.

If you need to change your password, contact Merchant Support on 1800 039 025.

## **SETTLEMENT**

ANZ Worldline Payment Solutions offers same day settlement, every day. For ANZ business account holders, funds are available on the same day for transactions settled before 9:00 pm (Melbourne Time) or at any other time specified in your Merchant Agreement. For non-ANZ business account holders, ANZ Worldline Payment Solutions transfers the funds to the merchant's bank on the following business day and the availability of the funds will be determined by the merchant's bank.

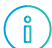

 Settlement times (including settlement times for same-day settlement into an ANZ bank account) will be the same or slightly later in the day than your current settlement time.

 There will be additional requirements for your terminal to settle. For settlement to occur, you must ensure that your terminal(s) is switched on and that communications are active from your current settlement time.

#### **Daily Closing Balance/Final Balance**

This is the final balance of the day or end of day balance and initiates the transmission of all transactions to the host system as well the daily closing and printing totals.

#### **Once your day of trading is complete, perform a daily closing balance**

To perform a daily closing, follow the steps below

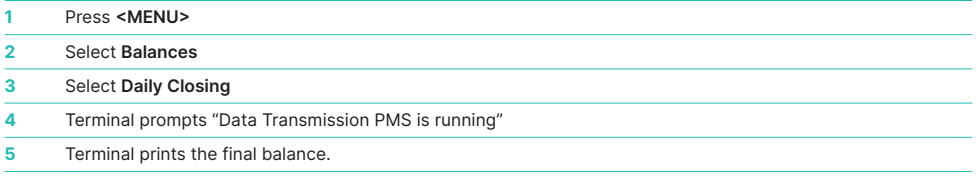

 To receive same day settlement (where applicable) you must ensure that your terminal(s) is switched on and that communications are active from your current settlement time.

### **Transaction Log Info**

ň

This function provides a printout of all the transactions processed in a settlement

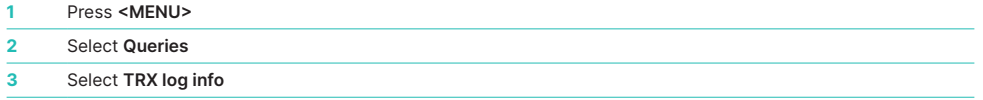

**4** Terminal prints a detailed 1 shift of settlement records (including declined and approved transactions). **Note:** if no transactions have been performed yet during the shift, the terminal will print "Transaction Log is empty".

#### **Print Last Ticket**

This functionality provides a copy of the last receipt /report that was printed. i.e. if the last functionality performed on a terminal was purchase, using this functionality will allow you to print a copy of that purchase receipt. If the last functionality performed on the terminal was to print a report e.g. daily totals, then using this functionality will allow to print a copy of that report.

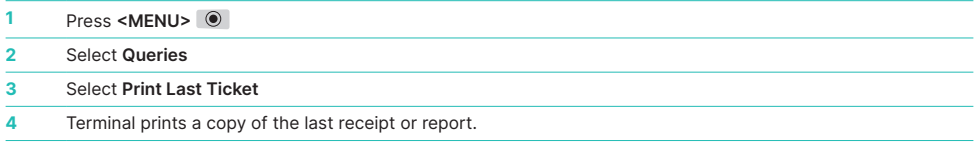

## **Daily Totals**

The Daily Totals report lists the Sales, Cash Out, Refund and Totals of the settlement (excluding AMEX, JCB & Diners) for the current settlement period.

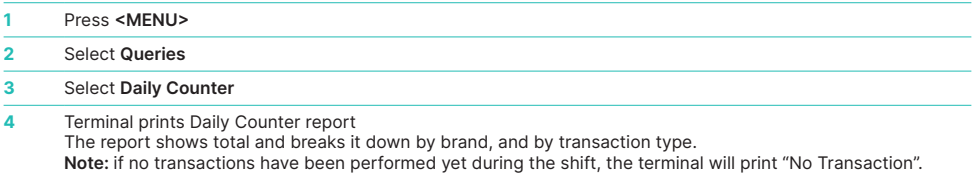

#### **CHARGING THE TERMINAL BATTERY**

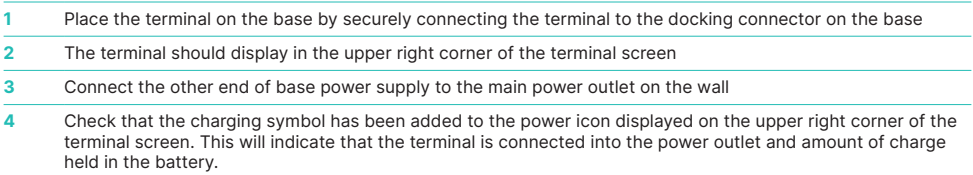

### **HOW TO LOAD PRINTER PAPER**

A red line will appear on the paper, indicating that the paper roll must be replaced. To re-load a new roll:

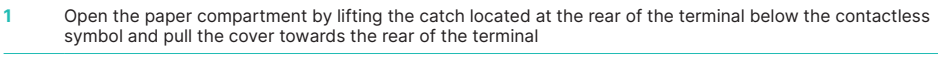

- **2** Insert the paper roll (diameter 40mm) in the compartment
- **3** Pull the paper up to the top of the terminal and hold in position
- **4** Maintain the paper roll position and press the lid closed until it clips into position.

**Note:** Ensure paper roll is always loaded in the terminal for the terminal to function.

# **TERMINAL FAULTS – SELF-HELP**

If your terminal is experiencing technical issues:

#### **Return Terminal to base**

**1** Press **<1>**, the terminal will clear the transaction and return to home screen.

This is a preventative measure to ensure that the customer cannot change the message shown until the terminal is returned by the customer to the merchant.

If unsuccessful, please contact ANZ Worldline Payment Solutions on 1800 039 025 for further assistance.

Note: When terminal is not connected to the base or power, it can be switched off by pressing and holding the **<FUNC>** and **<CLEAR>** keys together. To turn on press the **<OK>** or **<ENTER**> key.

# **TERMINAL SECURITY**

Please ensure that the terminal is placed in a secure location enabling the cardholder to use the keypad without being observed by security cameras, CCTV devices or by any other person.

Only authorised ANZ Worldline Payment Solutions employees or contractors are permitted to install or perform maintenance of your terminal.

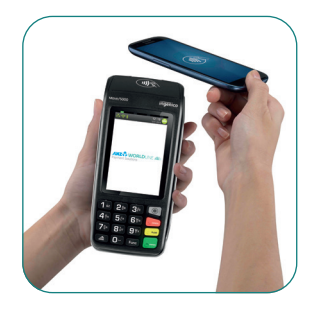

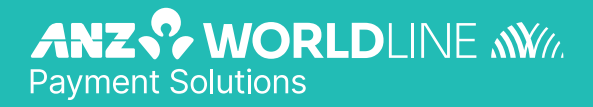

anzworldline.com.au

ANZ Worldline Payment Solutions means Worldline Australia Pty Ltd ACN 645 073 034 ("Worldline"), a provider of merchant solutions. Worldline is not an authorised deposit taking institution (ADI) and entry into any agreement with<br>Worldline is neither a deposit nor liability of Australia and New Zealand Banking Group Limited ACN 005 ("ANZ") or any of its related bodies corporate (together "ANZ Group"). Neither ANZ nor any other member of the ANZ Group stands behind or guarantees Worldline.